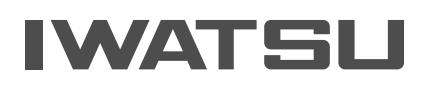

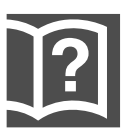

# For Your IT Solution RE TELEMC  $(WX-512-IP/EX\cdot WX-824-IP/EX)$

# 「よくある質問」操作ガイド

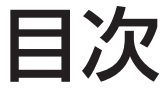

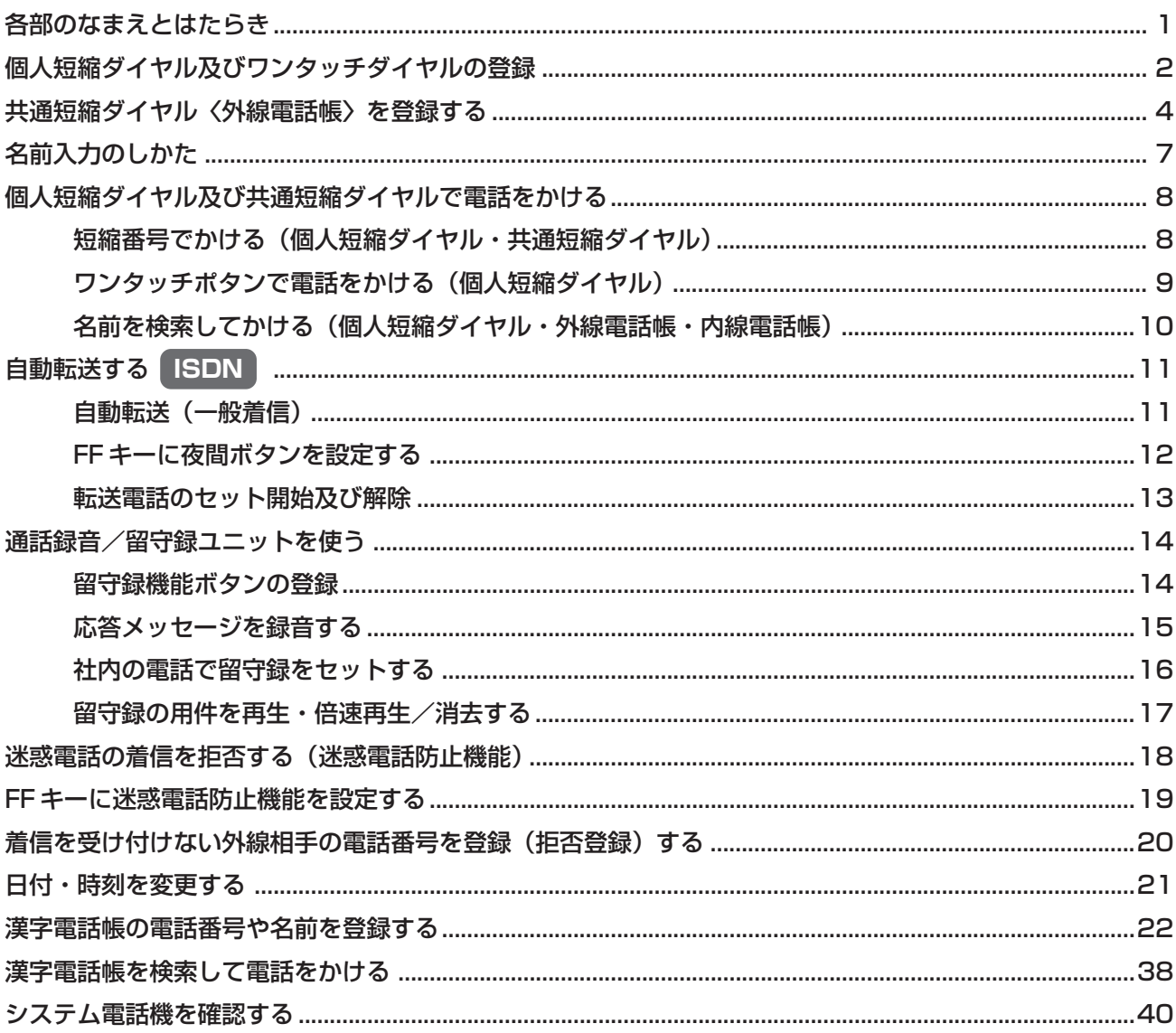

# **各部のなまえとはたらき**

### **デジタル多機能電話機**

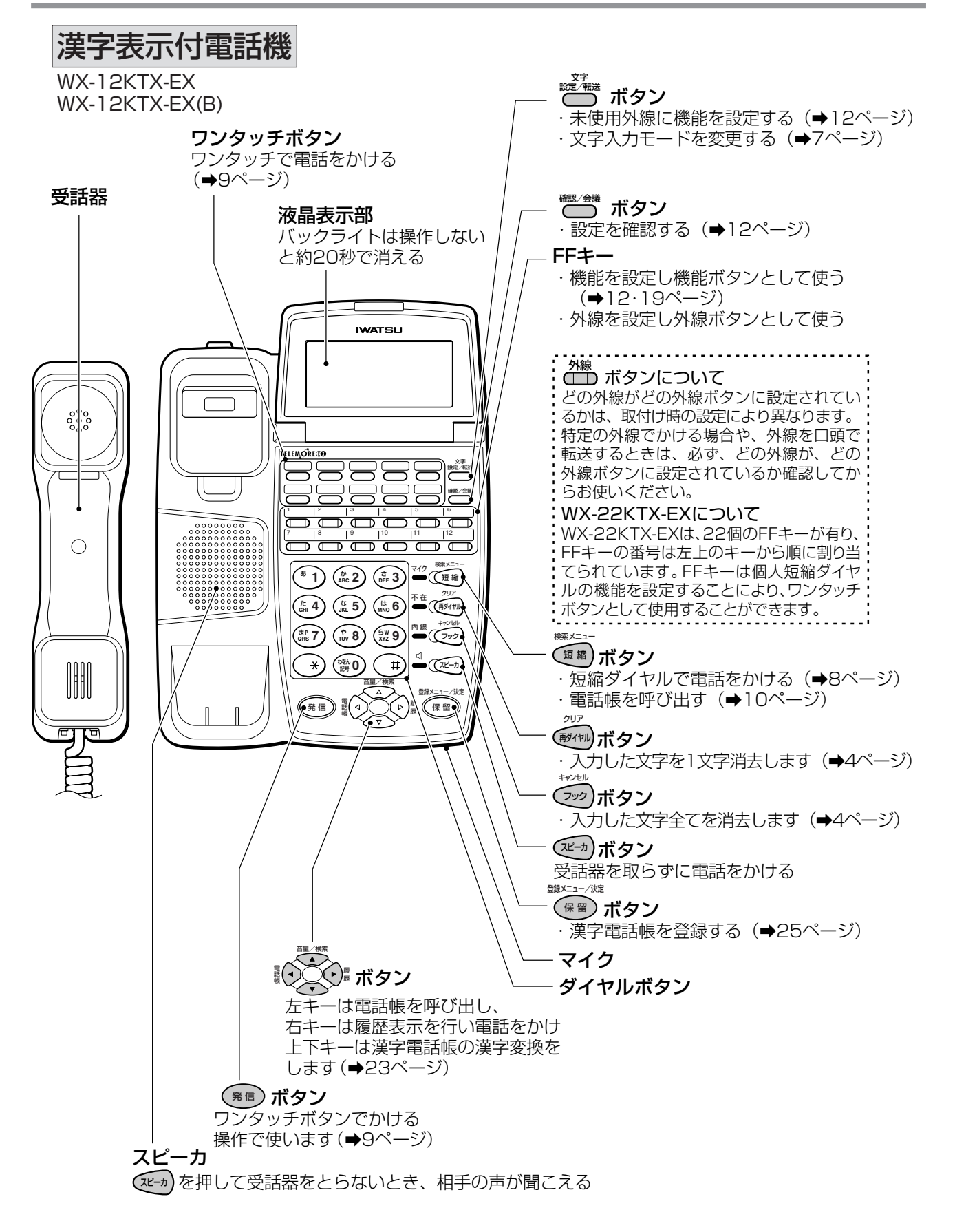

# **個人短縮ダイヤル及びワンタッチダイヤルの登録**

個人短縮ダイヤルは短縮番号80~90まで、電話番号桁数は ( +) を含み24桁まで登録できます。短縮番号 80~89はワンタッチボタンの下段左端→80~右端→84、上段左端→85~右端→89にデータ対応してお り、登録された電話番号に簡単に発信が可能です。(→9ページ)

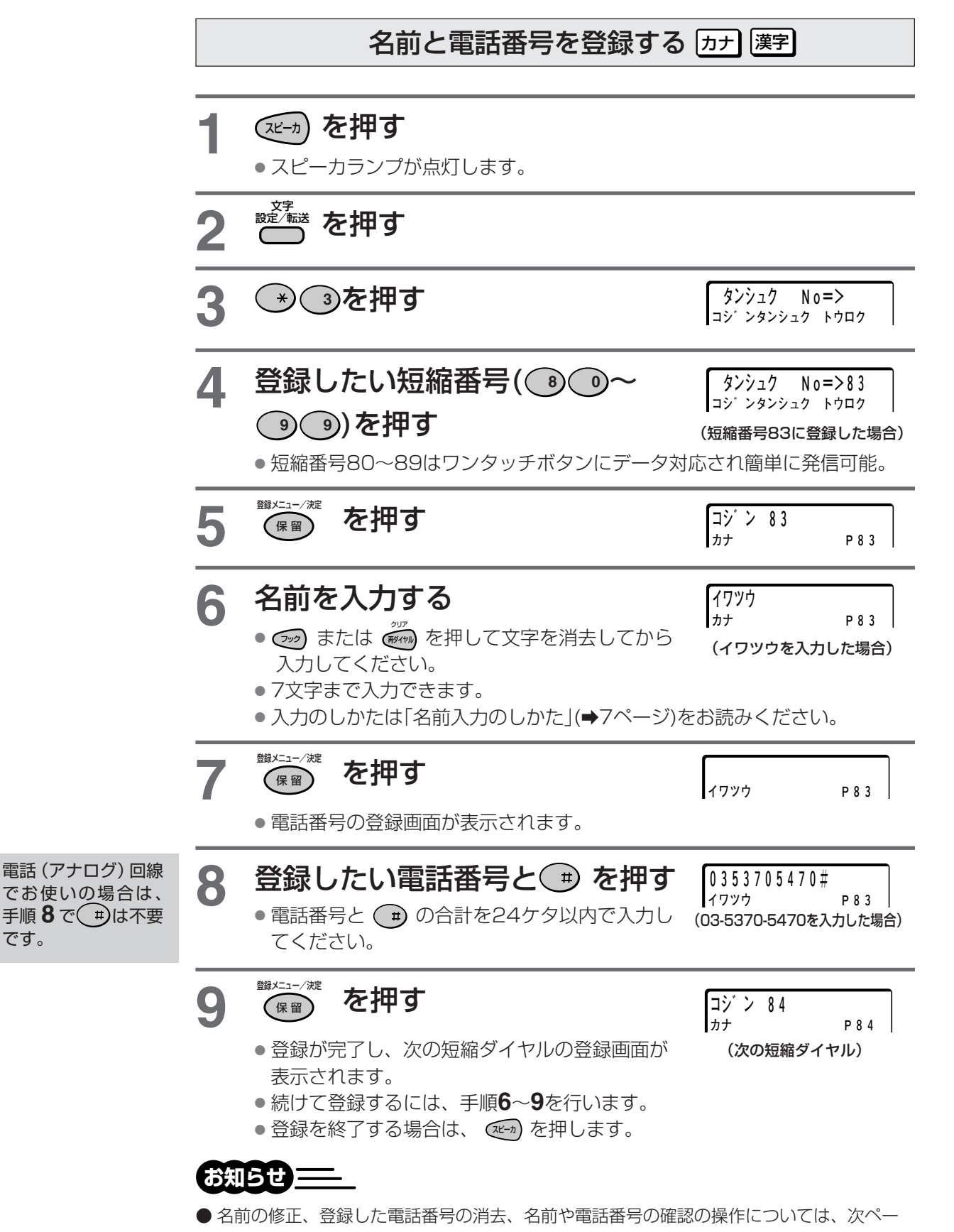

ジをお読みください。

個人短縮ダイヤル及びワンタッチダイヤルの登録

#### 前ページの操作で

#### 名前や電話番号を修正するには

手順**6**で フック または 再ダイヤル クリア を押して名前を消去してから、新しい名前を入力します。 手順**8**で新しい電話番号を入力し直してください。 名前か、電話番号かどちらか一方のみを修正したい場合は、修正しなくても良い手順 (名前なら手順**6**、電話番号なら手順**8**)では、何もしないで次の手順に進んでください。

#### 登録した個人短縮番号を消去するには

手順6で名前を入力する代わりに (ッ) を押すと文字が消去されます。

手順8で電話番号を押す代わりに (ッ) を押すと、電話番号が消去されます。

#### 名前や電話番号を確認するには

登録方法と同じ操作で確認できます。手順**6**、**8**を抜いて操作します。

# **共通短縮ダイヤル<外線電話帳>を登録する**

共通短縮ダイヤルに名前を登録して外線電話帳を登録しておくと、登録した名前から検索して電話をかけるこ とができます。(→10ページ)

共通短縮ダイヤルは、短縮番号 **<sup>0</sup> <sup>0</sup>** ~ **<sup>7</sup> <sup>9</sup>** または **<sup>0</sup> <sup>0</sup> <sup>0</sup>** ~ **<sup>7</sup> <sup>9</sup> <sup>9</sup> 取付け時設定** に登録で きます。

#### **ご注意**

**● ②取切時設定** のマークは装置お取付けの販売店が行います。設定/変更は販売店に依頼願います。(以降この例に よる)

電話番号は1件につき24ケタまで入力できます。

共通短縮ダイヤルは、システム電話機(→40ページ)でのみ登録できます。

以下のサービスや機能で特定の共通短縮ダイヤル番号が使用されるため、お取付け時の設定によりご利用いた だけない番号があります。

・迷惑電話おことわり(共通短縮ダイヤル番号 **<sup>7</sup> <sup>9</sup> <sup>3</sup>** ~ **<sup>7</sup> <sup>9</sup> <sup>6</sup>** )

・VIP転送(共通短縮ダイヤル番号 **<sup>7</sup> <sup>9</sup> <sup>7</sup>** ~ **<sup>7</sup> <sup>9</sup> <sup>9</sup>** )

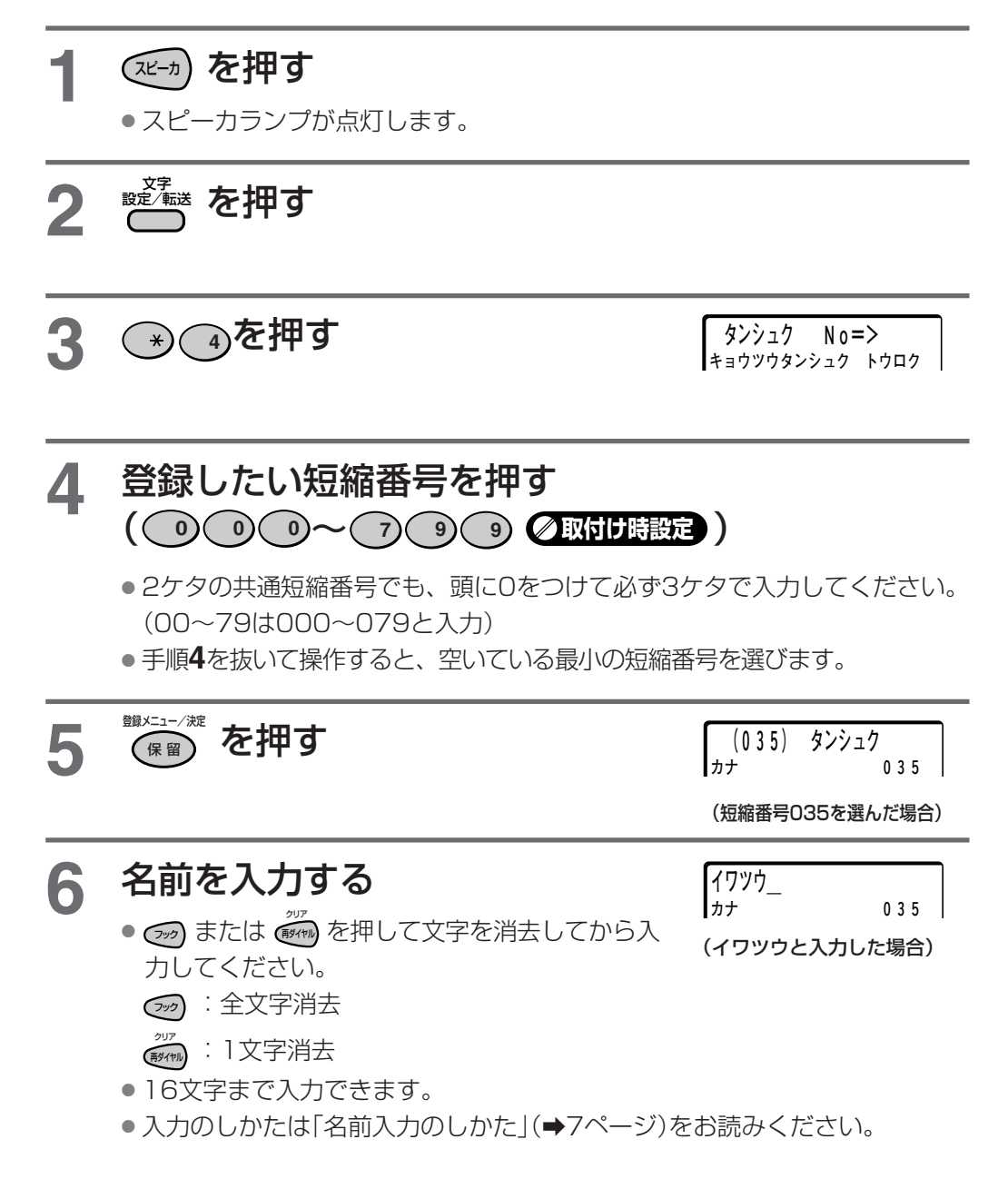

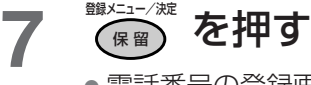

● 電話番号の登録画面が表示されます。

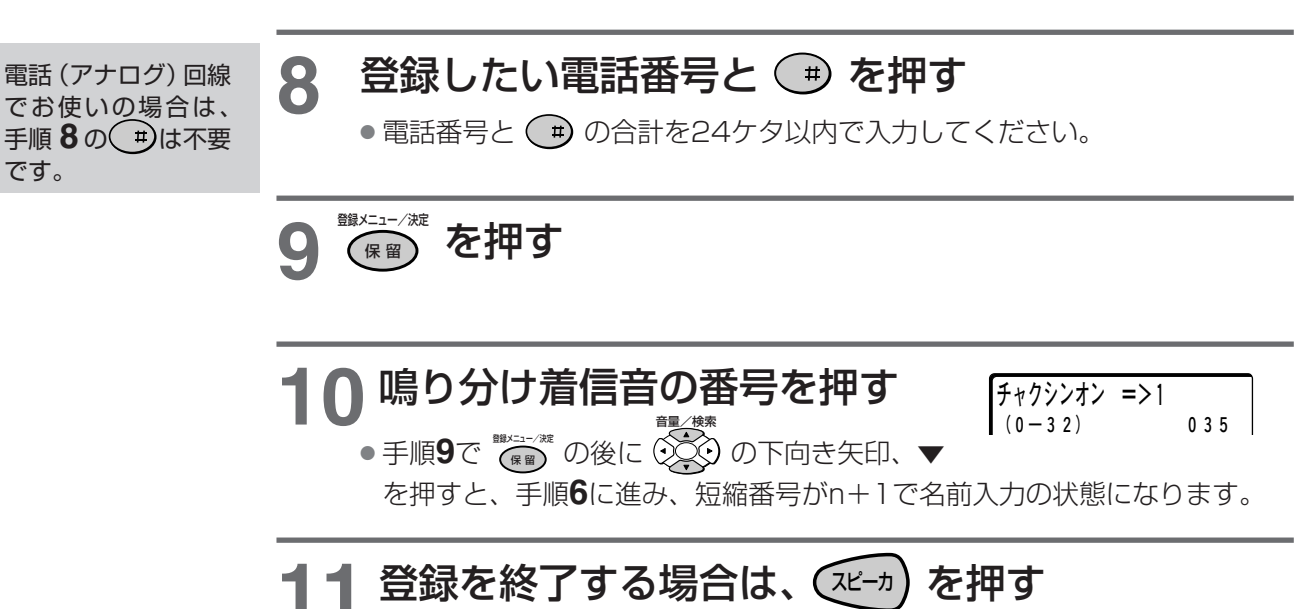

#### 共通短縮ダイヤル<外線電話帳>を登録する

#### 登録済みの共通短縮ダイヤル<外線電話帳>を修正 / 消去する

短縮番号から検索して修正、消去するには

4ページの操作の手順**4**で、修正または消去したい短縮番号を入力して操作を行ってください。 登録する方法と同じ方法で修正、消去することができます。 名前か、電話番号かどちらか一方のみを修正したい場合は、修正しなくても良い手順(名前な ら手順**6**、電話番号なら手順**8**)では、何もしないで次の手順に進んでください。

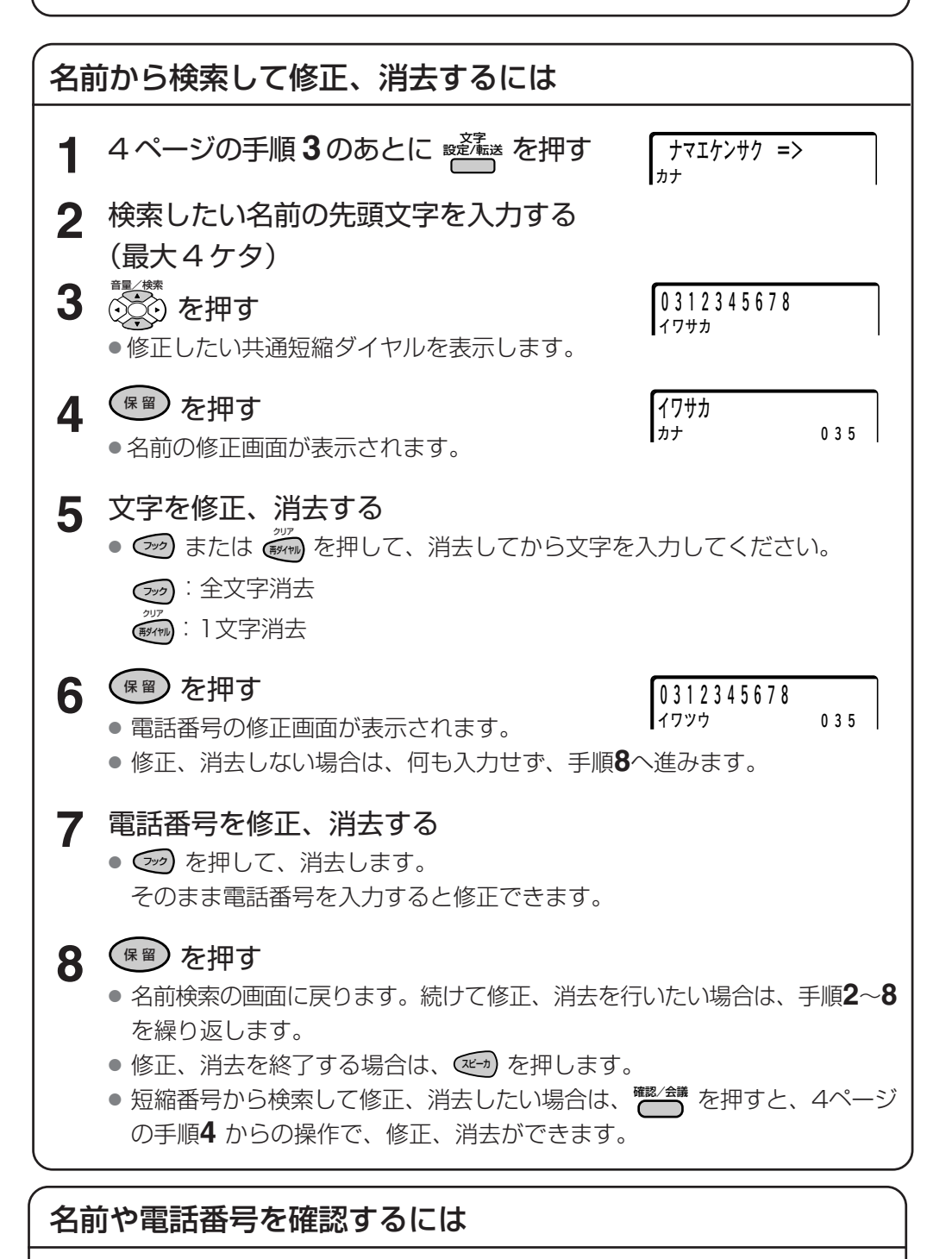

登録方法と同じ操作で確認できます。手順**6**、**8**を抜いて操作します。

# **名前入力のしかた**

個人短縮ダイヤル、共通短縮ダイヤル<外線電話帳>、内線電話帳、索引名、発信者名に名前を入力し て登録することができます。名前の入力方法は、それぞれの登録操作で共通です。

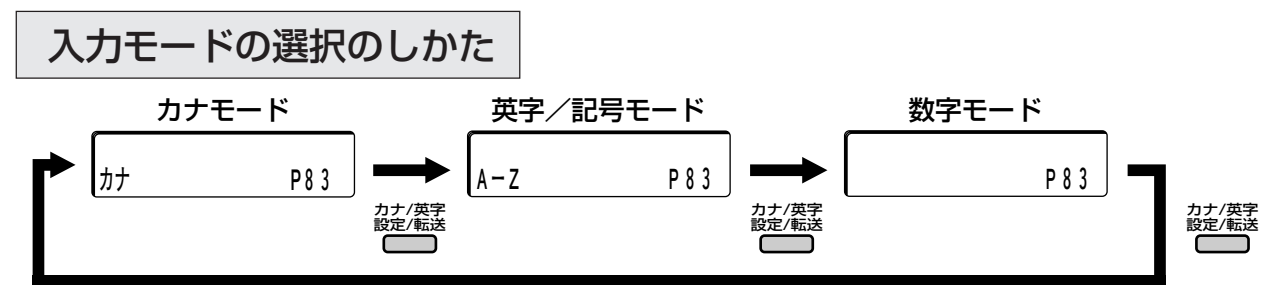

● 入力モードは、名前入力が可能な状態のときに変更できます。 それぞれの名前登録の登録可能な文字数を超えると、入力モードが変更できなくなります。 フック または プ<sup>ッテ</sup><br>アック または <sub>(野れ物</sub>) で不要な文字を削除してから入力モードを変更してください。

名前の入力は、ダイヤルボタンを使って入力します。押す回数によって、入力できる文字が変わります。 名前を入力するときは、文字入力画面を表示してから入力します。

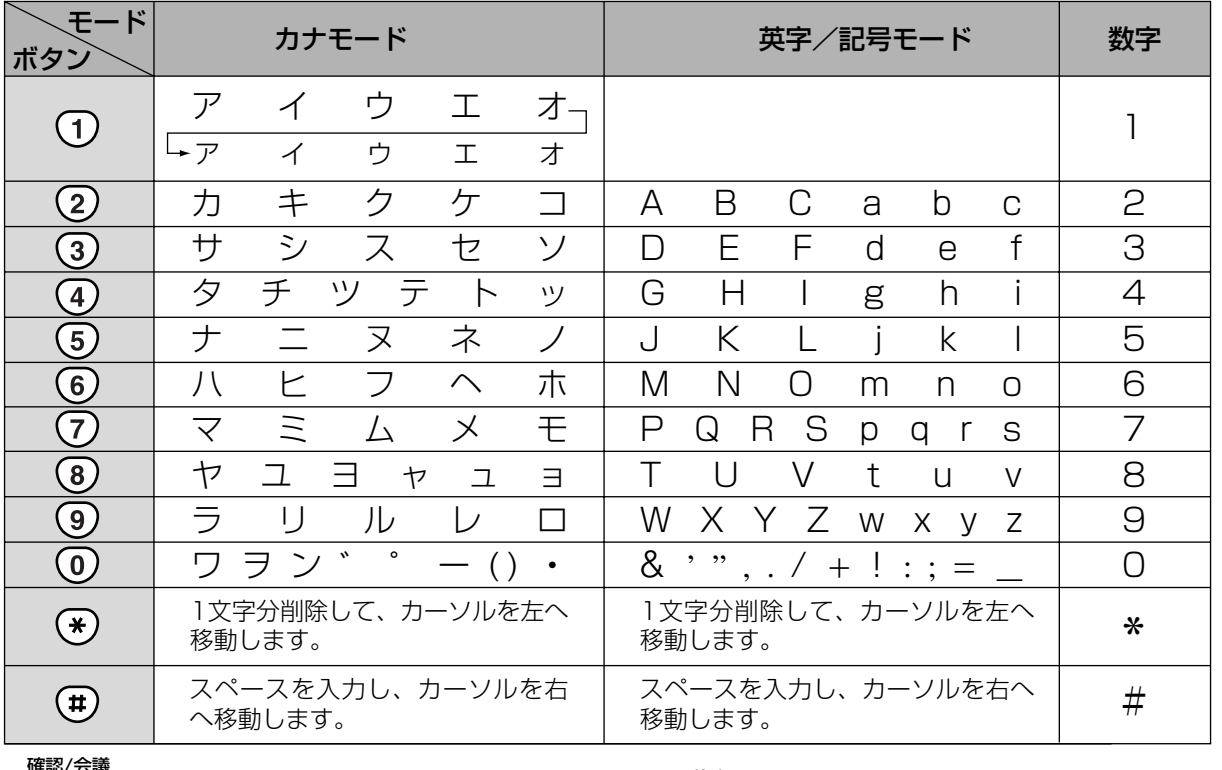

: 先頭画面に戻ります。 クリア

- :入力した文字を1文字分消去します。
- :入力した文字をすべて消去します。
- 短 縮 : 内容を再表示します。
- ▼ 音量
- : 前後の短縮ダイヤルの登録画面に移動 します。▼を押すと、次の短縮番号の 内容を表示します。▲を押すと、前の 短縮番号の内容を表示します。
	- →): 希望の文字を選択して確定後カーソル を右へ移動します。

**お知らせ** 

再ダイヤル

フック 終了

● 名前の前にスペースがあると検索できないため、名前の最初はスペースをあけないで入力してください。

● 名前を新規に登録するときは、(フック) または (#タイャ) で文字を削除してから入力してください。

# **個人短縮ダイヤル及び共通短縮ダイヤルで電話をかける**

**共通**

**短縮番号でかける (個人短縮ダイヤル・共通短縮ダイヤル)**

個人短縮ダイヤルも、共通短縮ダイヤルも、かける操作は同じです。

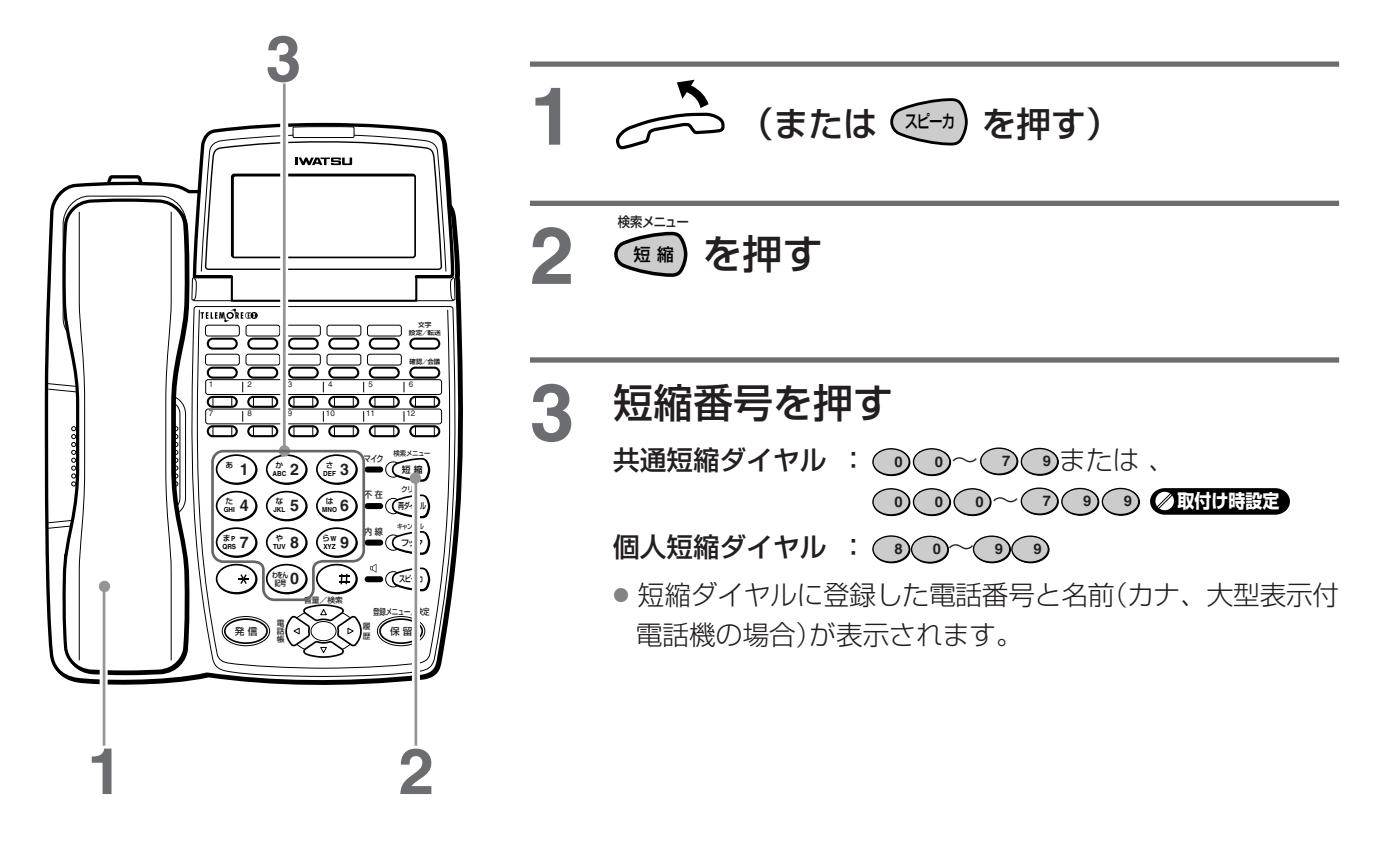

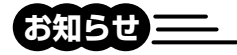

- 数字表示付電話機では、個人短縮ダイヤルの ● を登録しても、着信履歴発信を機能設定 ØBGU時記定 している 場合は、個人短縮ダイヤルの **<sup>9</sup> <sup>9</sup>** に、外線からかかってきて最後に応答した相手の電話番号が記録されます。電話 がかかってくるたびに新しい相手の電話番号に変わりますのでご注意ください。
- 短縮ダイヤルに登録されている電話番号の末尾に → が含まれていない場合は、手順4のあとに → を押してくださ い。ただし、短縮ダイヤルで (#)を登録していない場合でも設定した時間(取付け時の設定は2秒)が経過すると、 自動的に電話がかかります。
- 特定の外線を使って発信したいときは、手順**1**のあとに使いたい A<sup>外線</sup> を押してください。
- 手順1のあとに (※■) を押してから、手順2、3を行って電話をかけることができます。 Ø取け時設定

個人短縮ダイヤル及び共通短縮ダイヤルで電話をかける

#### **共通 ワンタッチボタンで電話をかける (個人短縮ダイヤル)**

個人短縮ダイヤルの **<sup>8</sup> <sup>0</sup>** ~ **<sup>8</sup> <sup>9</sup>** までは、ワンタッチボタンを使ってさらに簡単に電話をかけること ができます。

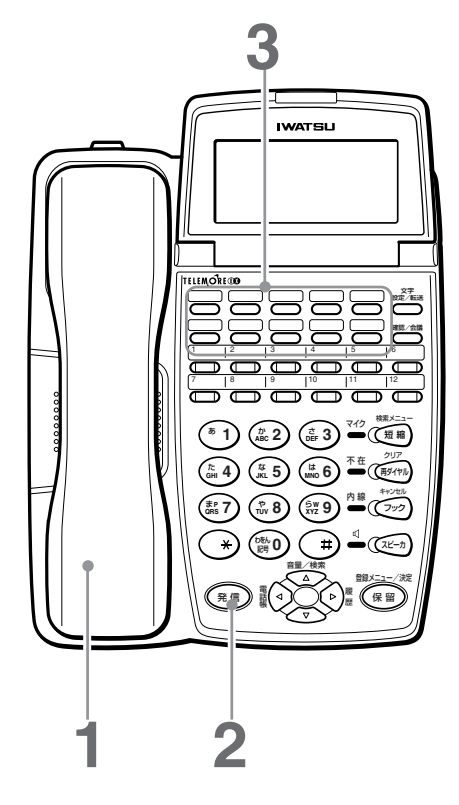

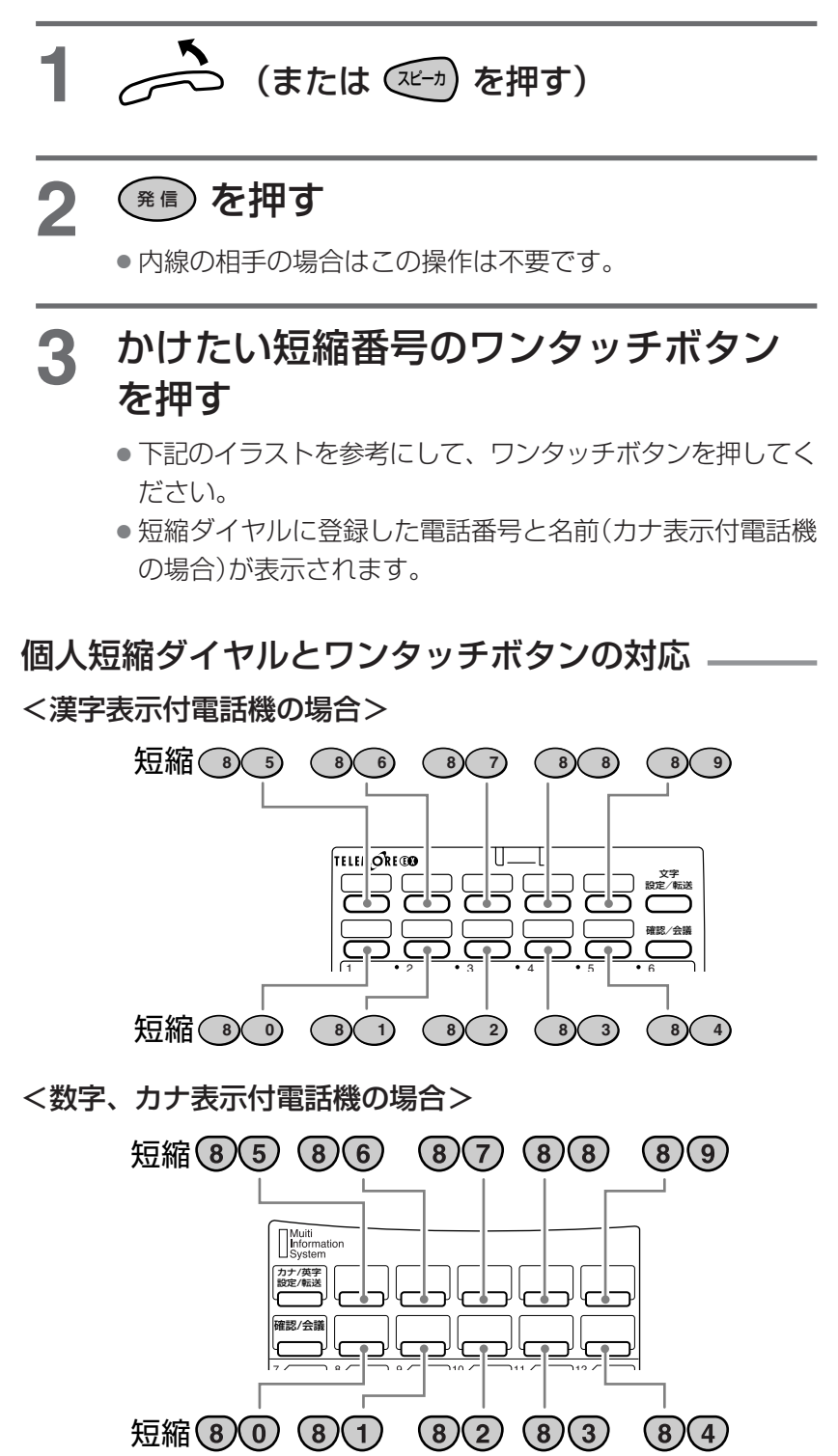

#### 個人短縮ダイヤル及び共通短縮ダイヤルで電話をかける

**共通**

**名前を検索してかける (個人短縮ダイヤル・外線電話帳・内線電話帳) 取付け時設定** 

相手の名前を検索してかけることができます。

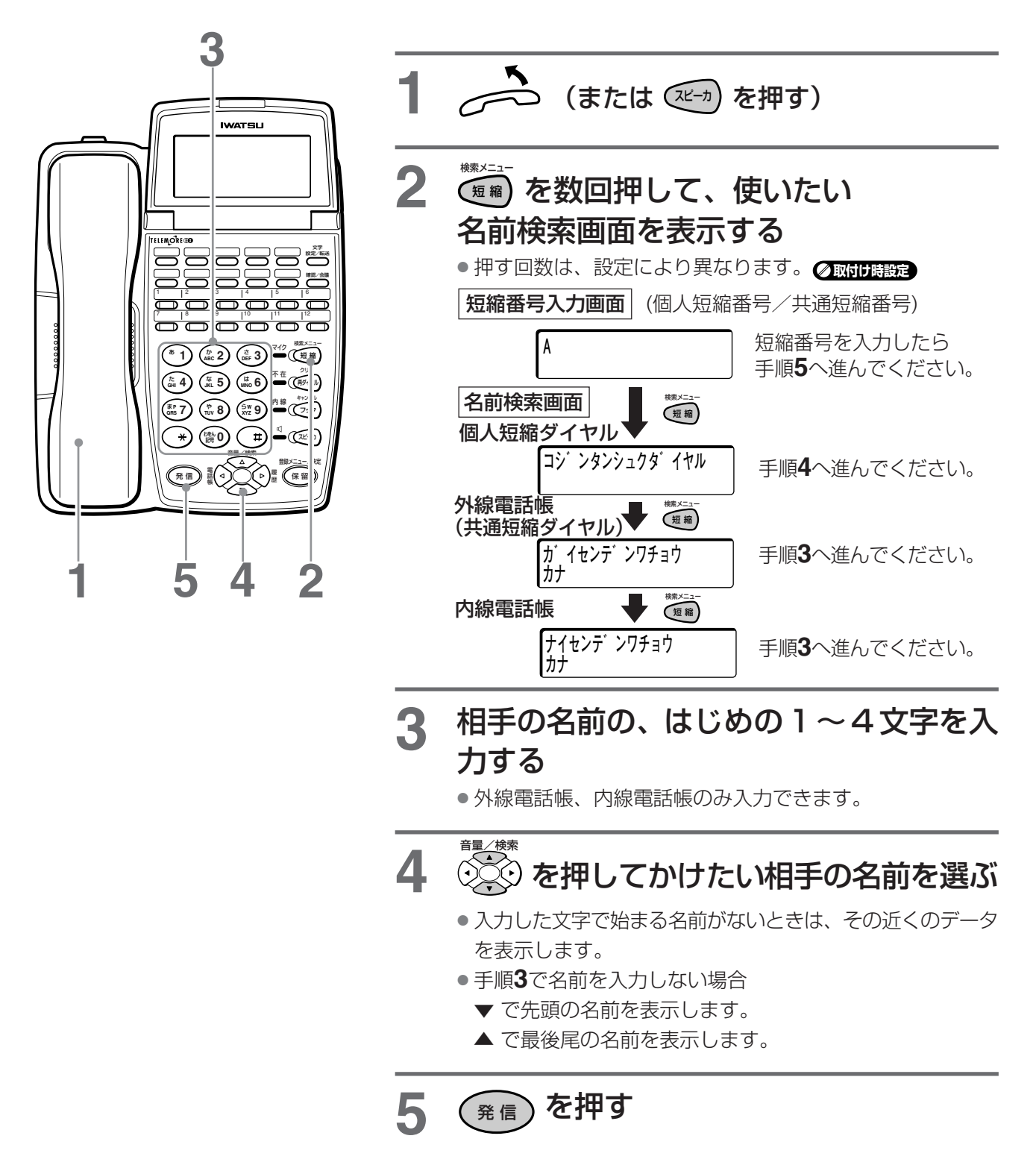

![](_page_12_Picture_0.jpeg)

#### **外線 自動転送(一般着信)**

転送電話には自動転送(一般着信)のほか、自動転送(個別着信)及び自動転送(ダイヤルイングループ着信) がありますがここでは、一般的な自動転送(一般着信)について説明します。 **取付け時設定** 

- ・外線にかかってきた電話を自動的にあらかじめ設定しておいた外線の転送先に転送することができます。
- ・自動転送をはたらかせるには、あらかじめ昼間/夜間/夜間(1)/夜間(2)モード毎のデータ設定が必 要です。 **取付け時設定**
- ·転送の開始/解除は、FFキー設定(→12ページ)の通り、あらかじめ機能割り付けが必要です。
- ・転送するためには、着信用とは別の、ISDN回線空チャンネルが必要です。
- ・転送先電話番号の登録設定はシステム電話機(→40ページ)で行います。

自動転送先の電話番号を設定する システム システム

![](_page_12_Figure_10.jpeg)

# **外線 FF キーに夜間ボタンを設定する**

未使用の外線ボタンには夜間(夜間1、夜間2)のFFキー設定により転送の開始/解除ボタンの割付が出来ます。

![](_page_13_Picture_149.jpeg)

# **外線 転送電話のセット開始及び解除**

FFキーに設定された夜間ボタンを押すことにより赤ランプが点灯し、表示画面に転送、夜間(夜間1、夜間2) と表示され、転送先の電話番号かが表示されます。

![](_page_14_Picture_3.jpeg)

- 戻る。
- 表示は右の通り。

# **通話録音/留守録ユニットを使う**

オプションの通話録音/留守録ユニットをお買い求めいただきますと、不在の時に電話をかけてきた相手の用 件を録音することなど、いろいろな機能を利用することができます。 **取付け時設定** 

![](_page_15_Figure_2.jpeg)

# **外線 応答メッセージを録音する**

- ・留守録に自分の応答メッセージを録音して流すことが出来ます。また、応答メッセージを録音しなくて も、固定のメッセージをお使いになれます。
- ・肉声による応答メッセージ(留守、留守専用、転送元、転送先、転送の切断)の録音は各々1種類です。
- ・肉声メッセージを消去することにより、固定メッセージに戻ります。

#### 応答メッセージの録音

### **1** 受話器を取る

### **2** 留守録 を押す

●「録音は1、再生は2、消去は3をどうぞ」の ガイダンスが流れます。

### **3 <sup>1</sup>**(録音)を押す

- ●「メッセージ番号をどうぞ。」のガイダンス が流れます。
- ●15秒以上何も押さない場合、終了します。

### **4** メッセージ番号を押す

- ●「メッセージをピーという音の後にお話しく ださい」のガイダンスが流れます。
- 15秒以上何も押さない場合、終了します。 メッセージ番号

**<sup>1</sup>** :留守

- 
- **<sup>2</sup>** :留守専用 **<sup>3</sup>** :転送元
- 
- **<sup>4</sup>** :転送先 **<sup>5</sup>** :転送の切断

# **5** メッセージを録音する

- 1分経過すると、自動的に録音を終了します。
- 応答メッセージの例 「はい、○○社です。本日の営業は終了いた しました。ご用件のある方は、メッセージを 入れてください」

**6 留録 を押して終了する** 

応答メッセージの再生

### **1** 受話器を取る

## 2 <del>− <sup>留守録</sup></del> を押す

●「録音は1、再生は2、消去は3をどうぞ」の ガイダンスが流れます。

●15秒以上何も押さない場合、終了します。

### **3 <sup>2</sup>**(再生)を押す

### **4** メッセージ番号を押す

- 応答メッセージが再生されます。
- メッセージがない場合は、「メッセージはあ りません」のガイダンスが流れます。

応答メッセージの消去

**1** 受話器を取る

# **2** 留守録 を押す

●「録音は1、再生は2、消去は3をどうぞ」の ガイダンスが流れます。

### **3 <sup>3</sup>**(消去)を押す

### **4** メッセージ番号を押す

- ●「メッセージを消去します。」のガイダンスが 流れ、メッセージが消去されます。
- ●音声ガイダンスが流れ、確認音「ピッピッ ピッピッピッピッ」が鳴っている間に、 **<sup>5</sup>** を押すと消去はキャンセルされます。
- メッセージがない場合は、「メッセージはあ りません」のガイダンスが流れ、手順**2**の音声 **お知らせ** ガイダンスに戻ります。
- ガイダンスが流れている間に、15秒以上何も押さない場合、それぞれの操作は終了し、話中音(ツーツーツー)となり ます。

# **外線 社内の電話機で留守録をセットする**

留守番電話をセットすることにより、不在のときに電話をかけてきた相手の方の用件を録音することがで きます。

![](_page_17_Figure_3.jpeg)

● 用件の録音が満杯 (最大 60 分または 100 件まで) の場合、留守録はセットできません。 「これ以上録音できません」というガイダンスが流れます。留守専用モードとして使うこともできます。 **取付け時設定** 

### **お知らせ**

**ご注意**

- 本機能を利用するには、FF キーにあらかじめ <mark>留守録</mark> 機能を設定しておく必要があります。 <mark>⊘取付時設定</mark>
- お買い上げ時は外線着信後、即時に留守録モードになりますが、留守録モードになるまでの待ち時間(10~ **70 秒)が設定できます。 ●取付け時設定**
- 留守録をセットしていない状態で、約 90 秒応答しない場合、自動的に留守専用モードで応答します。
- 一般着信で複数の着信電話機が留守録設定されている場合は、内線番号の小さい電話機で留守録ボックス指定さ れているボックスに録音されます。
- 留守録が着信に応答するのは、留守録モードがセットされている留守ボタンが割り付けられている電話機が着信 鳴音した場合です。

**外線 留守録の用件を再生・倍速再生/消去する**

![](_page_18_Figure_3.jpeg)

留守録再生で、タイムスタンプ(音声ガイダンス)が流れている間、または用件再生中に ( 5) ( 中)を押すと「メッセージ を消去しました」と案内ガイダンスされ再生中の1件を消去します。また、 **5 0** パスワード(4ケタ) 入力で 「メッセージを全消去しました」と案内が流れます。

 $\left(\begin{array}{c} 5 \end{array}\right)$  (  $\left( \begin{array}{c} 5 \end{array}\right)$  (  $\left( \begin{array}{c} 0 \end{array}\right)$  (  $\left( \begin{array}{c} 4 \end{array}\right)$   $\left( \begin{array}{c} 4 \end{array}\right)$   $\left( \begin{array}{c} 1 \end{array}\right)$   $\left( \begin{array}{c} 1 \end{array}\right)$   $\left( \begin{array}{c} 4 \end{array}\right)$   $\left( \begin{array}{c} 4 \end{array}\right)$   $\left( \begin{array}{c} 1 \end{$ 

### **お知らせ**

- タイムスタンプ送出中に **2** を押すと、1つ前の用件を再生します。
- 一括消去のパスワード(4ケタ)は取付時設定です。 2取付時設定
- 本機能を利用するには、FFキーにあらかじめ 留守録再生 機能を設定しておく必要があります。
- 倍速再生は、通常再生の1.5倍の速度で再生します。
- タイムスタンプ送出中に ● : 消去、 ● | パスワード(4ケタ): 一括消去のボタン操作を行っても。消去 できます。
- **ガイダンス送出中でも → を押すと倍速再生/通常再生ができます。**

# **迷惑電話の着信を拒否する(迷惑電話防止機能)**

**迷惑電話をご利用できる対象機種はWX-512-IP及びEX並びにWX-824-IP及びEXです。**

発信者番号を通知しない相手や、拒否登録した電話番号の相手などの外線相手から電話がかかってきたとき、 電話を受けないようにして迷惑電話を防止することができます。これらの相手から電話がかかってきたとき に、メッセージを流すよう設定することができます。 **取付け時設定**  拒否登録する電話の種類や、相手に流すメッセージの種類は取付け時に設定します。

![](_page_19_Figure_3.jpeg)

● 迷惑電話防止ランプが点灯します。

● 迷惑電話防止<br>● COODD は、次ページの方法で非通知着信を拒否するか、拒否登録による 拒否か、あらかじめFFボタンに設定しておく必要があります。

#### 迷惑電話防止を解除するには

<mark>1</mark> 待ち受け中に点灯している <sup>謎電動止</sup> を押す

● 迷惑電話防止ランプが消灯します。

# **FFキーに迷惑電話防止機能を設定する**

![](_page_20_Figure_1.jpeg)

● スピーカランプが点灯します。

2 ごごを押す

### **3** 未使用の外線ボタンを押し、FF キー指定する

**4** 下記の設定番号を押す **<sup>8</sup> <sup>3</sup> <sup>1</sup>** :非通知着信を拒否 **<sup>8</sup> <sup>3</sup> <sup>2</sup>** :拒否登録した発信者番号からの着信を拒否

5 (編)を押す

**6** スピーカ を押す

■ FFキーに登録した迷惑電話防止を削除するには、手順**3**を除いて操作し ます。

# **着信を受け付けない外線相手の電話番号を登録(拒否登録)する**

最大60件登録できます。着信履歴から登録する場合は、60件を超えて登録しようとすると、内線話中音(プー プープー)が聞こえ、登録できません。下記のFFキーの登録は、 **<sup>8</sup> <sup>3</sup> <sup>2</sup>** で登録してください。

![](_page_21_Figure_2.jpeg)

#### **お知らせ**

- メッセージ応答はオプションの通話録音/留守録ユニットをお使いの場合にご利用できる機能です。
- メッセージ応答ではなく話中音を流すこともできます。 **取付け時設定**
- 迷惑電話機能の利用には、NTTとナンバーディスプレイサービス契約が必要です。
- 設定により、「番号非通知」「公衆電話」「表示圏外」すべて拒否するか、「番号非通知」のみ拒否するかを選択できます。 **取付け時設定**
- メッセージの送出回数を、1回~5回から設定できます。 2取付時設定
- 迷惑電話防止により拒否した着信に対しては、システムの着信履歴(不応答)に記録されます。
- 迷惑電話防止機能をご利用になった非通知でのファクス信号(CNG信号)によるファクスへの転送機能はご利用になれ ません。
- 着信を受け付けない相手には以下のメッセージが流れます。

![](_page_21_Picture_221.jpeg)

# **日付・時刻を変更する**

年月日、時刻を変更することができます。システム電話機のみで操作できます。(→40ページ)

![](_page_22_Figure_2.jpeg)

![](_page_22_Figure_3.jpeg)

漢字電話帳を使える電話機はWX-12KTX-(EX)又はWX-22KTX-(EX)の漢字表示付き電話機です。

![](_page_23_Picture_208.jpeg)

**外線**

### **漢字電話帳に登録する**

各漢字表示電話機は最大500件の相手先を登録することができます。グループ別(0~9)に登録すること もできます。

登録した名前をスクロールして検索できますから、携帯電話の操作感覚で使え、かけ直しが簡単です。

#### 漢字電話帳へ新規に登録する

例: 以下の操作は、名前:鈴木一郎、電話番号:03-1234-5678、グループ2に 登録する場合で説明しています。

![](_page_23_Figure_9.jpeg)

● 入力を間違えた場合は、 ※ 本1回ずつ押して1文字ずつ消去し、再入力し ます。1秒以上押し続けると1行消去されます。

![](_page_24_Figure_1.jpeg)

**10** 保 留 ◎※※コンズルート **11** 電話番号(例 0312345678) を押し、 (保留) を押す 12 保留 を押す **13** グループ 2 を選ぶときは **<sup>2</sup>** を押す 14 <sup>(解)</sup>を押す **15**「登録」を確認する ● 電話番号の入力は、24ケタまでです。24ケタを超える入力はできません。 ● 入力を間違えた場合は、左鞭父父 を1回ずつ押して1ケタずつ消去し、再入 力します。 再ダイヤル を 1 秒以上押し続けると入力した電話番号がすべて消去されます。 ● グループ(0~9)は ②③)でも選べます。 音量/検索 ● グループの名前登録は→37ページ参照。 ● グループ分類をしない場合は、そのまま ● を押して次の手順に進んでく ださい。 ● はじめは「登録」が選択されています。 ● 登録をキャンセルする場合は、 ☆☆ で 「修正」を選択します。 **登録しますか? 登録 修正 決定:保留ボタン**  (数字入力モードに変わる) **ダイヤル入力 決定:保留ボタン 数 0312345678 |決定: 保留ボタン グループ:0 営業一課 決定:保留ボタン グループ:2 営業三課 決定:保留ボタン 登録しますか? 登録 修正 決定:保留ボタン** 

![](_page_26_Picture_1.jpeg)

● 確認音「ピピッ」が鳴ります。

![](_page_26_Picture_3.jpeg)

- 登録が完了し、残りの登録件数を表示します。
- 「修正」を選択した場合は手順**2**に戻ります。

### **17** 約 2 秒後に手順 **<sup>2</sup>** に戻る 同様に、手順 **2** ~ **10** を繰り返して登録を続ける

18 3 を押す

#### **ご注意**

- 500件を超える新規登録はできません。入力画面で警告音「ピピッ」が鳴り、待ち受け画面に戻ります。 必要のないデータを削除する作業を行ってから新規登録をしてください。(→34ページ)
- 名前入力画面で文字をすべて削除した場合、読みも削除されます。
- 電話(アナログ)回線でお使いの場合、電話番号の中に (約)を押して(1 秒以内)ポーズを登録するときは、 再ダイヤル を 2 ~ 3 回押して、ポーズを長めに登録してください。

#### 【お知らせ <del>】 </del>

●グループ分類をしない場合は、グループOに登録されます。

# **外線 各入力モードでの入力のしかた**

名前の入力は、ダイヤルボタンを使って入力します。入力できる文字数は、ひらがな・漢字は全角10文 字まで、カタカナ・英数字は半角20文字までです。 を聞 ボタンを押すことによって、入力できる文字 が変わります。各入力モードでの文字ボタンの割当は次ページの表を参照してください。

#### 入力モードの選択

![](_page_27_Figure_4.jpeg)

- 入力モードは、名前入力が可能な状態のときに、 をう を押すごとに変更されます。
- はじめは「ひらがな入力モード」です。

![](_page_27_Figure_7.jpeg)

- 文字入力は、文字が割り当てられているボタンを目的の文字が表示されるまで押します。
- 目的の文字が表示されたら、別の文字を押すか、 (=) または (\*\*) を押します。
- 次に表示したい文字が同じボタンの場合は、 → を押して次に移動し、ボタンを押します。
- 入力を間違えた場合は、 (※m)を1回ずつ押して1文字ずつ消去し、再入力します。1秒以上押し続け ると1行消去されます。

![](_page_28_Figure_1.jpeg)

![](_page_29_Figure_1.jpeg)

![](_page_30_Picture_164.jpeg)

### 各入力モードでの文字ボタン割当表

カーソルを右に移動

![](_page_30_Picture_4.jpeg)

音量/検索

:入力モードの変更

:1文字消去

再ダイヤル 1秒以上 :全文字消去

:上下方向へ移動。漢字変換

#### **ご注意**

 $\bigodot$ 

- カタカナ入力モードでは、カタカナは半角です。全角カタカナにしたい場合は、ひらがな入力したものを全角カ タカナに変換してください。
- ●()のカッコはこの文字表に含まれておらず入力できません。

![](_page_30_Picture_12.jpeg)

● 漢字はおおむねJIS第2水準まで対応しています。

#### 漢字電話帳データの修正

電話帳に登録してあるデータを検索して修正ができます。

例: 以下の操作は、名前:鈴木一郎、電話番号:03-5370-5474、グループ名: 営業一課 を 鈴木太郎、03-5370-5473、営業三課 に修正する場合で説 明しています。

![](_page_31_Figure_4.jpeg)

![](_page_32_Figure_1.jpeg)

![](_page_33_Figure_1.jpeg)

![](_page_34_Figure_1.jpeg)

### **23** 2 秒後に待ち受け表示に戻る

#### **操作のヒント**

● 名前入力画面で文字をすべて削除した場合、読みも削除されます。

![](_page_35_Figure_1.jpeg)

5 【 全 を押す

**鈴木太郎 0353705473** 

![](_page_36_Figure_1.jpeg)

**10** 2 秒後に待ち受け表示に戻る

![](_page_37_Figure_1.jpeg)

![](_page_38_Figure_1.jpeg)

電話帳には10個までのグループ(0~9番)分けができ、自由に名前を付けることができ ます。

![](_page_38_Figure_3.jpeg)

# **漢字電話帳を検索して電話をかける**

漢字表示付電話機の漢字電話帳に登録してあるデータを検索して電話をかけることができます。 電話帳を検索するには、「読み検索」「グループ検索」「ダイヤル検索」の3つの方法があります。 例:以下の操作は、名前:鈴木太郎、グループ2 電話番号:03-1234-5678 にかける場合で説明しています。

![](_page_39_Figure_2.jpeg)

![](_page_40_Picture_88.jpeg)

●相手が応答したら通話します。

#### **操作のヒント**

- 操作を間違えた場合は、※ で前の手順に戻って入力し直してください。
- ⑦念 を 1 秒以上押すと連続スクロールになります。

# **システム電話機を確認する**

**お使いになる前に** 内線番号が2桁の時、内線番号:10番の電話機がシステム電話機である場合が多いです。 更に、以下の操作によりシステム電話機を確認することが出来ます。

![](_page_41_Figure_2.jpeg)

名前 内線番号

岩崎通信機株式会社